# インタラクティブ時空間照明システムを用いた 身体を動かしながら学べる学習教材

櫻井香菜子†1 栗原有彩†1 藤井恵子†1

概要:児童の学びや遊びの場が,机上で使用する ICT 端末に集約されていくことを避けるために,本研究ではインタラクティブ 時空間照明システムを用いた学習教材の提案を行う.提案する学習教材では,床に投影された教材画像を児童が踏むことで学 習が進んでいく.今回は,九九の定着を図る学習教材を実装しその動作確認を行った.

## **1.** はじめに

昨今、教育におけるICT活用の急速な進展とともに、エデ ュケーションとエンターテイメントを融合したエデュテイメントの 考え方が改めて注目されており、ゲーミフィケーションを取り入 れた学習教材の開発も盛んに行われている[\[1\]\[](#page-1-0)2][3]. 遊びの 中に学びを、学びの中に遊びを取り入れることで、新たな教育 効果を生み出そうという試みは、ICT 教育の進展に伴う副産物 として大きく期待されている.一方、長時間 ICT 端末を使用す ることによる健康被害を危惧する声は大きく、児童の学びや遊 びの場が机上で使用する ICT 端末に集約されていくことへの 懸念もある。また、適度な運動が脳機能向上に効果的であるこ とが様々な研究によって示されており、運動と記憶を同時に行 うとことの有効性も確認されている[4].このような背景をふまえ、 本研究では人の動きに反応する ICT 機器であるインタラクティ ブ時空間照明システム[5]に着目し、身体を動かしながら楽しく 学べる学習教材を提案する. 822 the control of the control of Tax and Tax and Tax and Tax and Tax and Tax and Tax and Tax and Tax and Tax and Tax and Tax and Tax and Tax and Tax and Tax and Tax and Tax and Tax and Tax and Tax and Tax and Tax and Ta

提案する学習教材は、インタラクティブ時空間照明システム を用いており、プロジェクタで床に教材画像を投影し、児童が 踏む位置に応じて教材画像が切り替わる仕組みになっている. 児童は、踏みながら答えを確認し学習を進めていくため、使い 方を工夫すれば適度な運動を取り入れることが可能である.ま た、踏むことで教材画像が切り替わることのエンターテイメント効 果は高い.さらに、完全に非接触で学習を進めることができるた め、病院の待合室など感染症対策の徹底が求められる場での 利用も期待される.

本稿では、インタラクティブ時空間照明システム作成ツール を用いて、かけ算の九九の定着を図るための教材を実装し、動 作の確認を行ったのでその報告を行う.

## **2.** インタラクティブ時空間照明システム

インタラクティブ時空間照明システムは、プロジェクタ から投影される画像が人の位置に呼応して変化するシステ ムであり、2 つのレーザースキャナを兼ね備えた人数カウ ント用 RS コントローラー、PC、プロジェクタにより構成 されている。使用時は図 1 に示すように、異なる 2 方向か らスキャンできるようにレーザースキャナを設置する.シ ステム内では対象とするエリアが縦 10、横 20 の区画にサ ンプリングされており、エリア内に人が入るとその人がい る区画の位置が特定される.予め PC 内には各区画に対応 した 10×20 枚の画像が設定されており、人が立っている 区画の位置が検出されると瞬時にその位置に対応した画像 がプロジェクタに送られる.作成ツールを利用することで、 10×20 枚の画像セットを準備するだけでオリジナルのシ ステムの作成が可能となる.

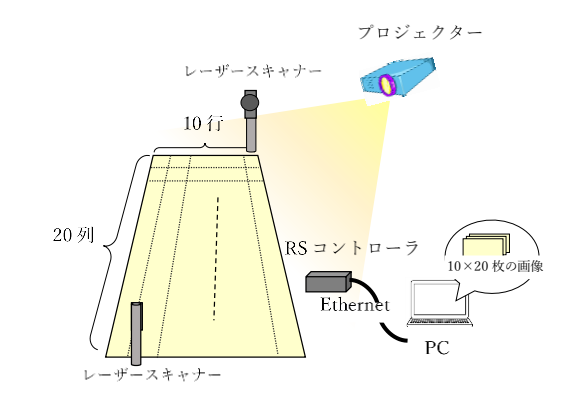

図 1 インタラクティブ時空間照明システムの概要

j

<sup>†1</sup> 日本女子大学附属高等学校

## **3.** インタラクティブ時空間照明システムを用 いた学習教材

### **3.1** 教材の概要

小学校2年生の児童を対象とし、九九の定着を図るため の学習教材を実装した.図 2 にデフォルトの教材画像を示 す. 図に示すように画像の中に 10×20 区画のマス目が描 かれており、このマス目とシステムの検出対象エリアの 10 ×20 区画とを一致させる.教材画像中のマス目の列、行に は1~10の数字がラベル付けされている.児童が教材画像 上の任意のます目を踏むと、縦の数字×横の数字の答えが 画像中の答えの欄に表示される.

### **3.2** 利用方法

様々な利用方法が考えられる。「5×6は?」などと発 問を行い、答えを言った後で児童自ら該当のマス目を踏み に行き答えを確認する、という基本的な使い方から、「答え が16になるマス目を踏んでみよう」や「答えが奇数にな る、マス目だけ踏んで向こう側に移動しよう」など、発問 を工夫することで、児童の動きを多くしたり、ゲーム性を 強めたりすることが可能である.

教材画像の答えを変えることで、足し算など他の演算に も利用することが可能である.また、縦と横に言葉や文章 を対応させることで他教科の学習にも利用可能である.

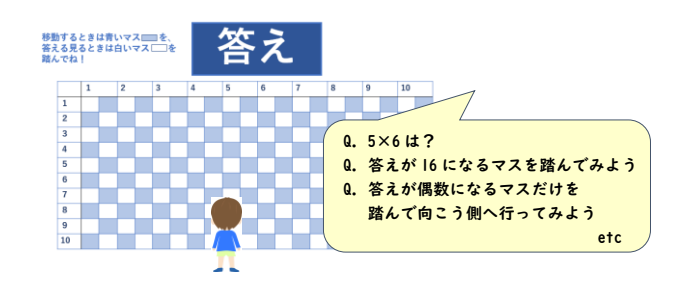

図 2 九九の定着を図るための学習教材

### **3.3** 動作確認

図 3 は実際に教材を動かし、縦 5、横 2 のマスに立っ た時の様子である.答えの欄に縦×横の数字、すなわち 10 が表示されていることが確認できる.立ち位置によっては、 前後のマス目にいると誤認識されることがあった.マス目 の大きさやセンサの設置位置などの検討を行う必要がある.

ゆっくり歩く程度の動きであれば、動きに呼応して画像 が切り替わることが確認できた.歩くスピードが速いと画 像の切り替えが追いつかないが、本教材は立ち止まって答 えを確認するという利用方法のためこの点は問題にならな **エ** 

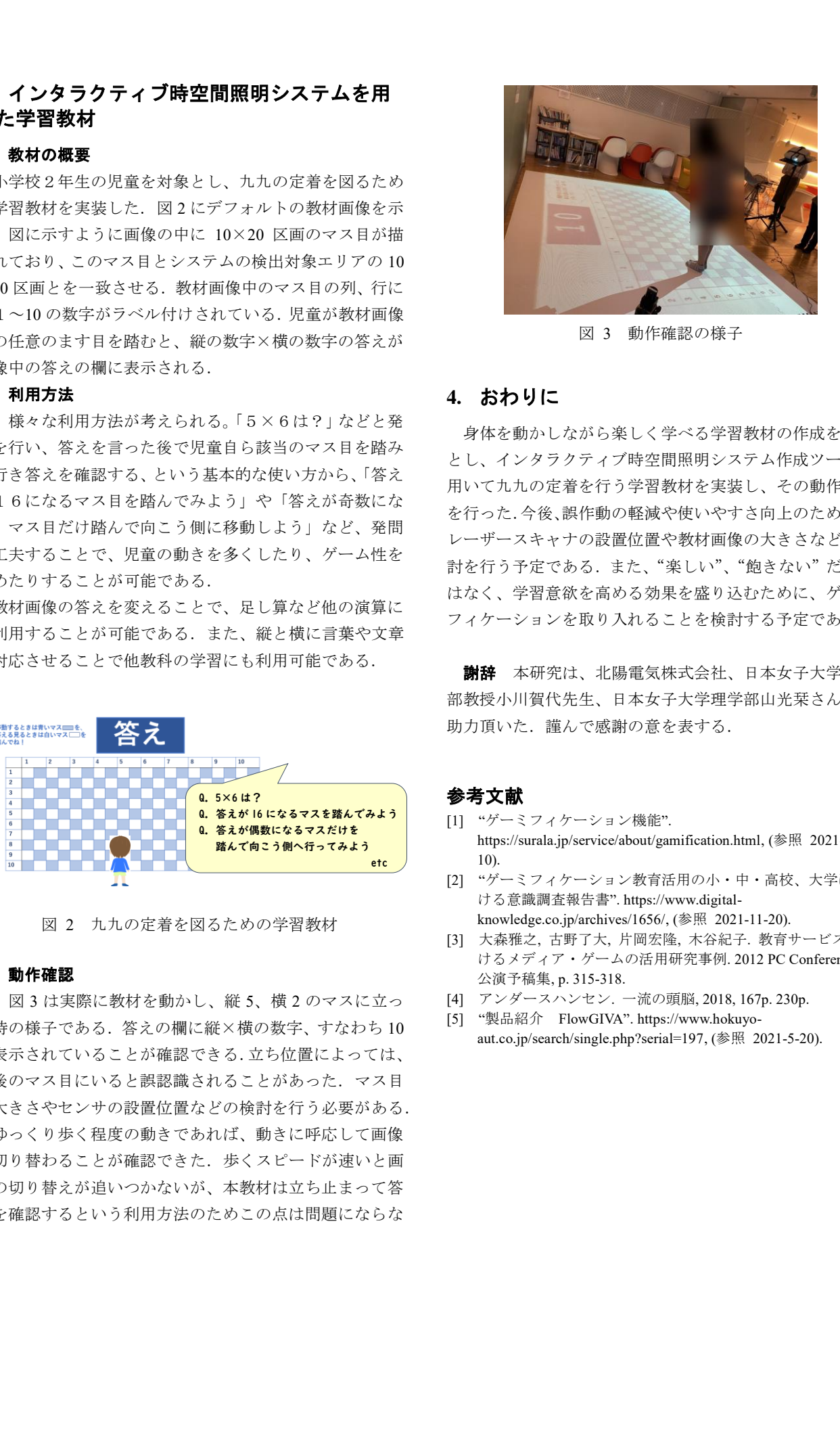

図 3 動作確認の様子

## **4.** おわりに

身体を動かしながら楽しく学べる学習教材の作成を目的 とし、インタラクティブ時空間照明システム作成ツールを 用いて九九の定着を行う学習教材を実装し、その動作確認 を行った.今後、誤作動の軽減や使いやすさ向上のために、 レーザースキャナの設置位置や教材画像の大きさなどの検 討を行う予定である.また、"楽しい"、"飽きない"だけで はなく、学習意欲を高める効果を盛り込むために、ゲーミ フィケーションを取り入れることを検討する予定である.

新辞 本研究は、北陽電気株式会社、日本女子大学理学 部教授小川賀代先生、日本女子大学理学部山光栞さんにご 助力頂いた. 謹んで感謝の意を表する.

#### 参考文献

- <span id="page-1-0"></span>[1] "ゲーミフィケーション機能". https://surala.jp/service/about/gamification.html, (参照 2021-12- 10).
- [2] "ゲーミフィケーション教育活用の小・中・高校、大学にお ける意識調査報告書". https://www.digitalknowledge.co.jp/archives/1656/, (参照 2021-11-20).
- [3] 大森雅之, 古野了大, 片岡宏隆, 木谷紀子. 教育サービスにお けるメディア・ゲームの活用研究事例. 2012 PC Conference 公演予稿集, p. 315-318.
- [4] アンダースハンセン. 一流の頭脳, 2018, 167p. 230p.
- [5] "製品紹介 FlowGIVA". https://www.hokuyoaut.co.jp/search/single.php?serial=197, (参照 2021-5-20).